# **SPEAKER GUIDE For Bravura CONNECT**

BRAVURA

[General Speaker Functions](#page-1-0)

[Virtual Event: Speaker or Moderator](https://bee-events.s3.amazonaws.com/Files/Bravura+VIRTUAL+SPEAKER+Guide.pdf)

# SPEAKER PORTAL OVERVIEW

<span id="page-1-0"></span>**The speaker portal is used to manage a speaker's sessions. Once you are in the portal, you can:**

- View and manage your sessions
- Setup your speaker profile
- Join virtual sessions as a speaker/presenter/moderator
- Pre-record virtual sessions
- View your recordings
- View post event transcripts and recordings
- Setup documents and videos for your sessions, available to event attendes
- Setup and manage LIVE Polling
- Connect with attendees before, during and after your session

#### *Some options described may not be available for your event.*

### SPEAKER PORTAL OVERVIEW

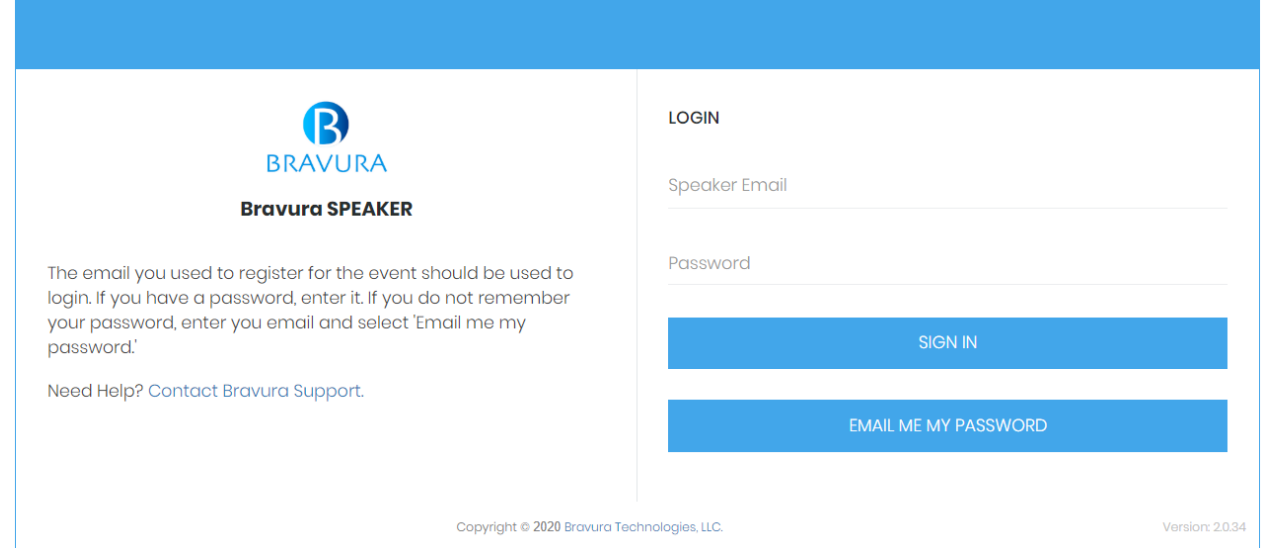

**You will receive a link to this portal from the event organizer with your password. If you did not receive a password, leave it empty**

**Log in using your registered email address, and the password communicated to you by the event organizer or use the Email me my password button after entering their email address**

# SETTING UP YOUR PROFILE

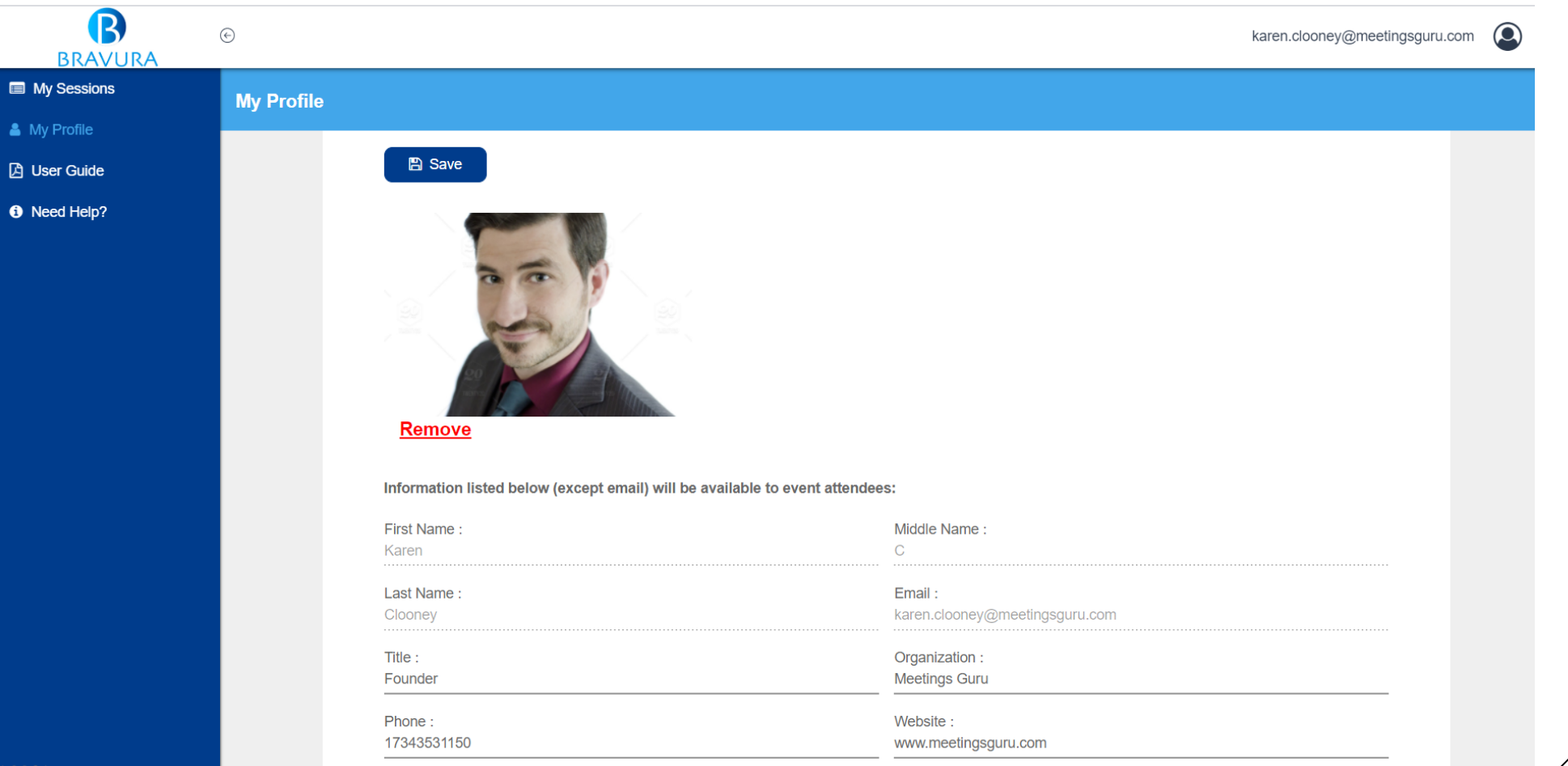

Upload a profile photo and edit your personal information in the 'My Profile' section

All information uploaded will be visible to meeting attendees, except for your email.

You can also enter keywords that will qualify you for search.

Meeting attendees can search for speakers and it uses the name, affiliation, bio and keywords

## SHARE DOCUMENTS WITH ATTENDEES

Documents can be uploaded for each of your sessions.

Select the desired session, and navigate to the 'Documents' tab

**These documents are available to attendees before, and after your session and not just during your session.**

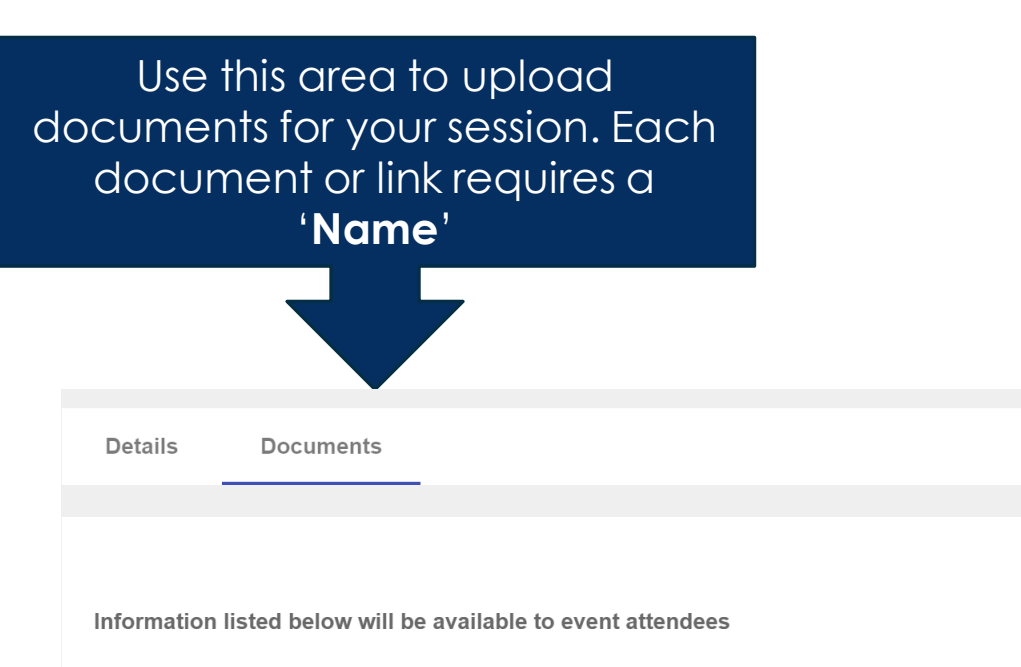

Files can be in any format, including video formats but are limited to 25 MB each. If you have a large file, create a link to it and use the Add Link feature. **If your are recording outside of our console, note that MP4 files should be H264 video codec and AAC audio codec.** 

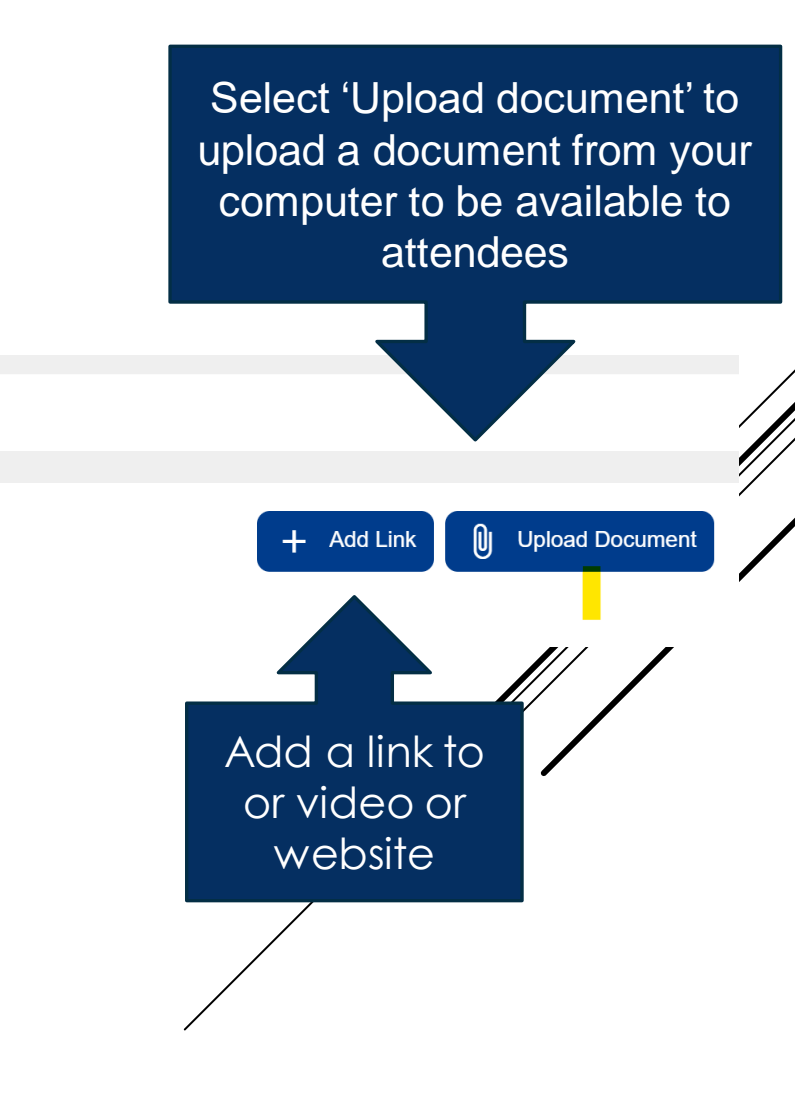

# **VIRTUAL EVENT: SPEAKER**

If you are presenting in a virtual event, CLICK **HERE** 

to refer to the Bravura Virtual Speaker Guide for an in-depth look at pre-recording, and presenting in virtual sessions.

> 12 **BRAVURA**